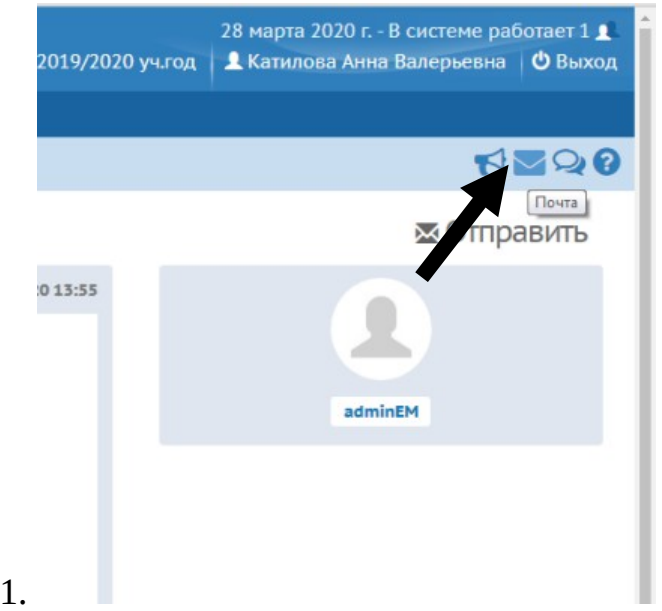

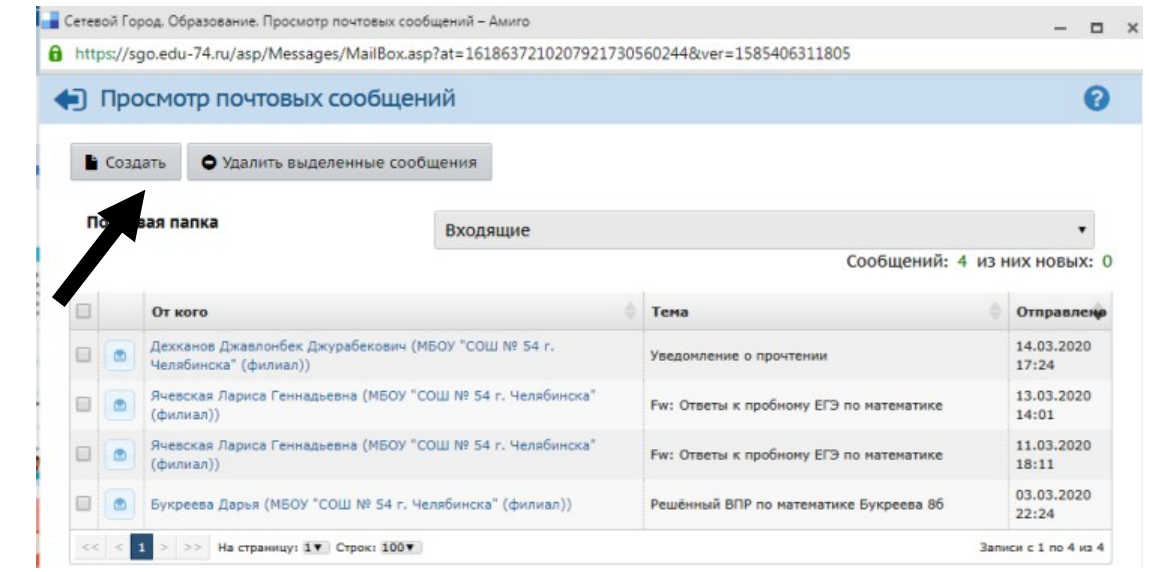

2.

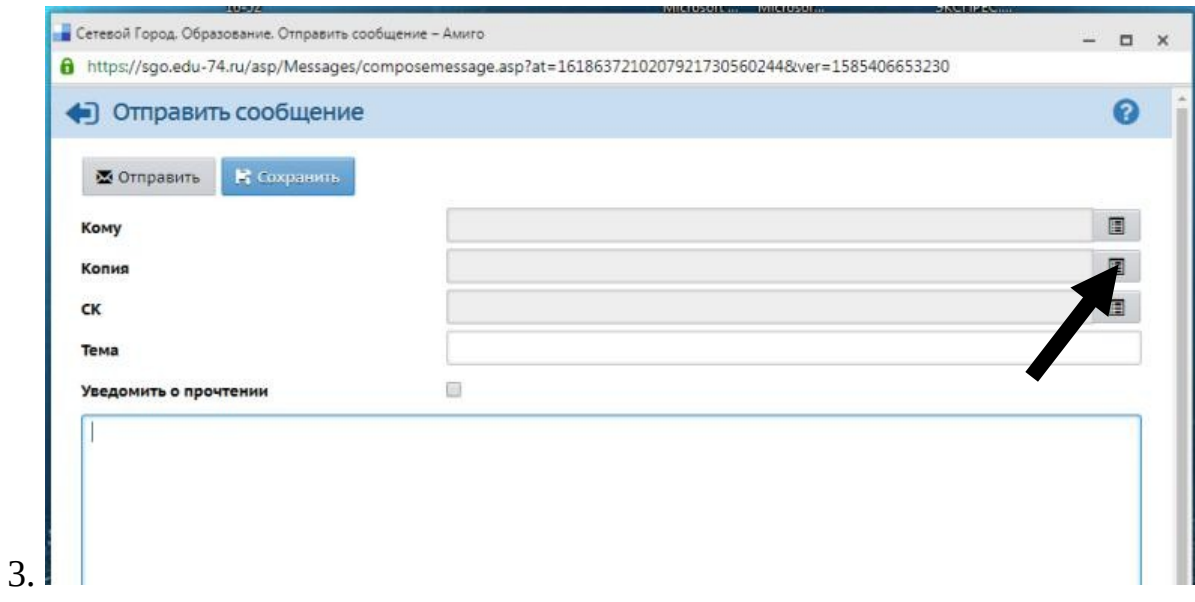

4.

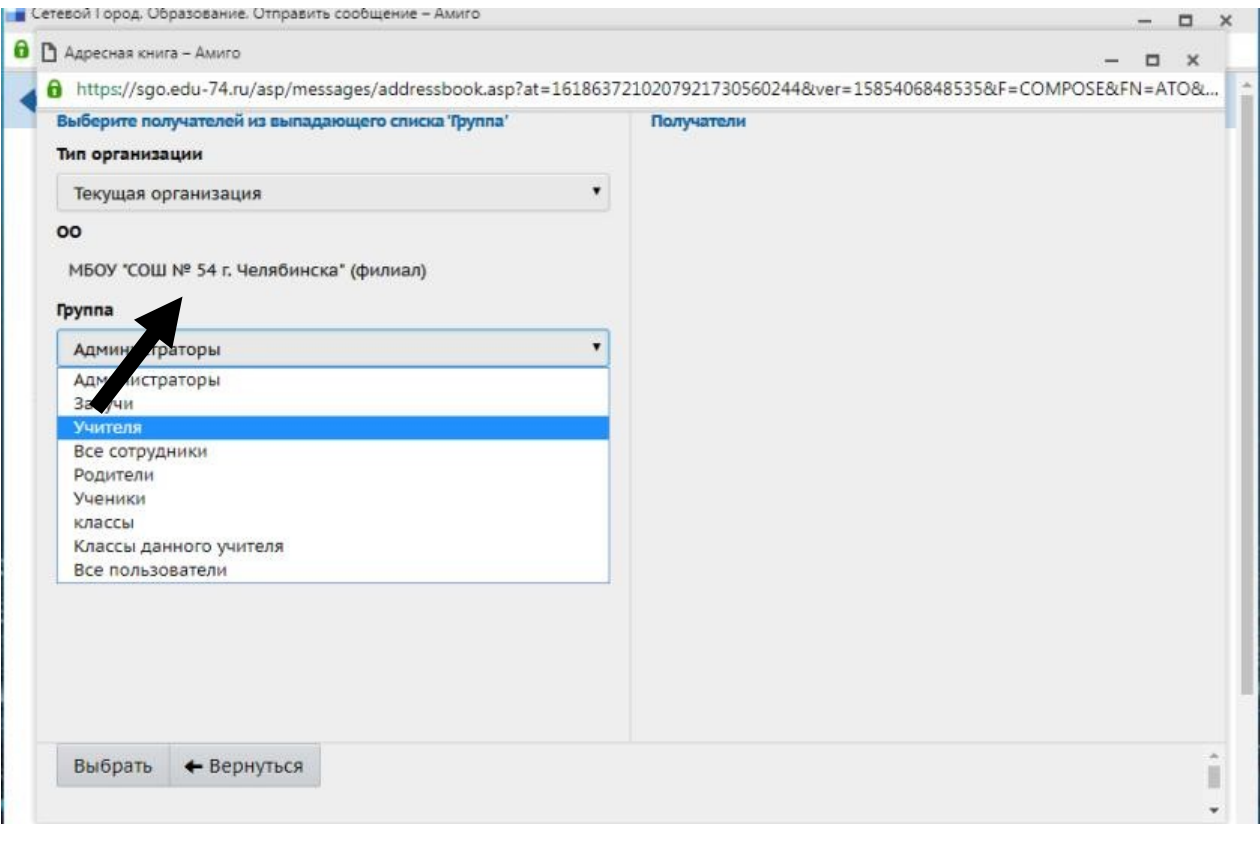

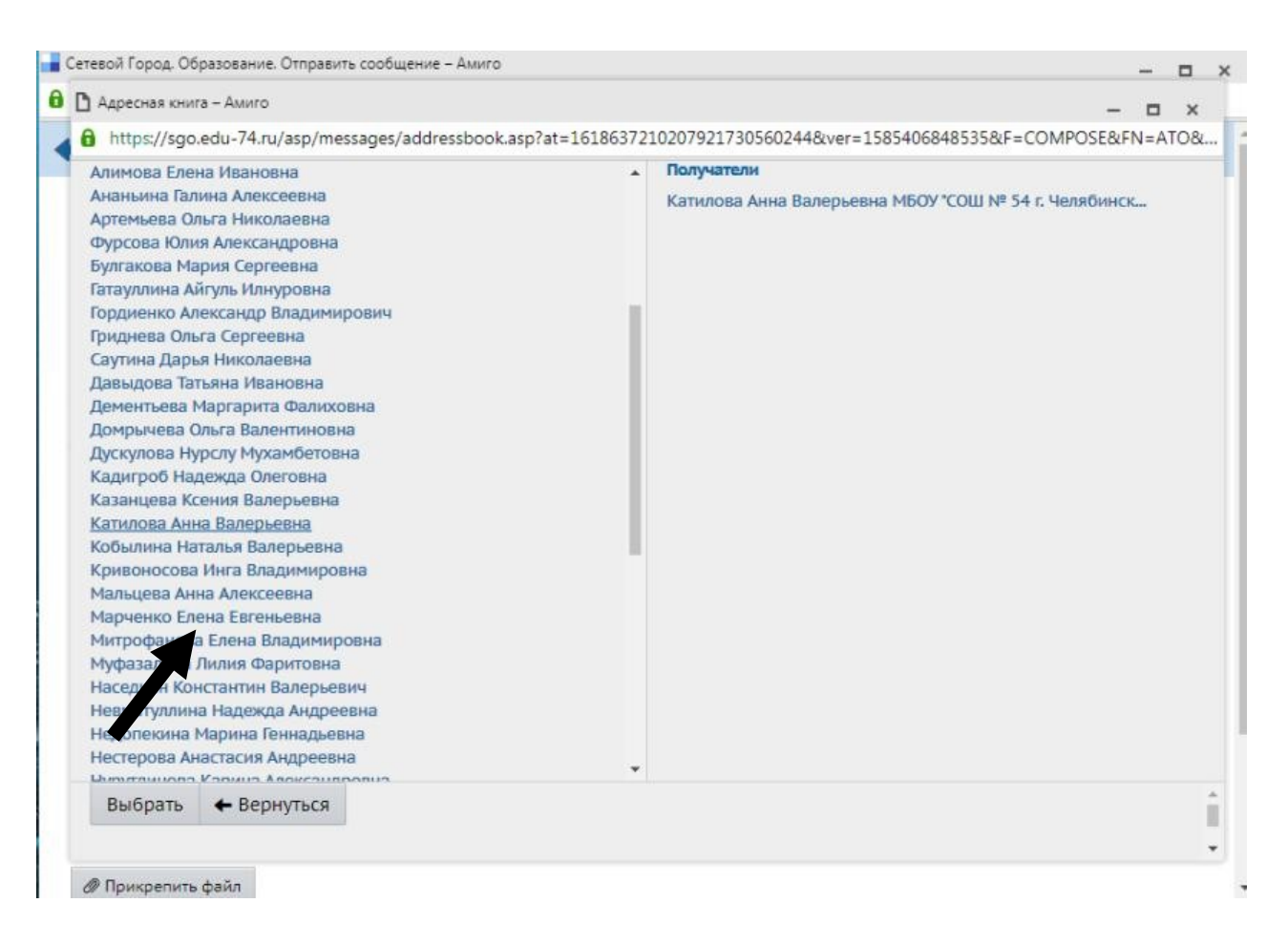

- 6. В окошке «Тема» вписать ФИО ученика, класс
- 7. Ниже есть кнопка «Прикрепить файл», нажимаете на нее. Дальше «Выбрать файл» и «Прикрепить»
- 8. Нажимаете на кнопку «Отправить»

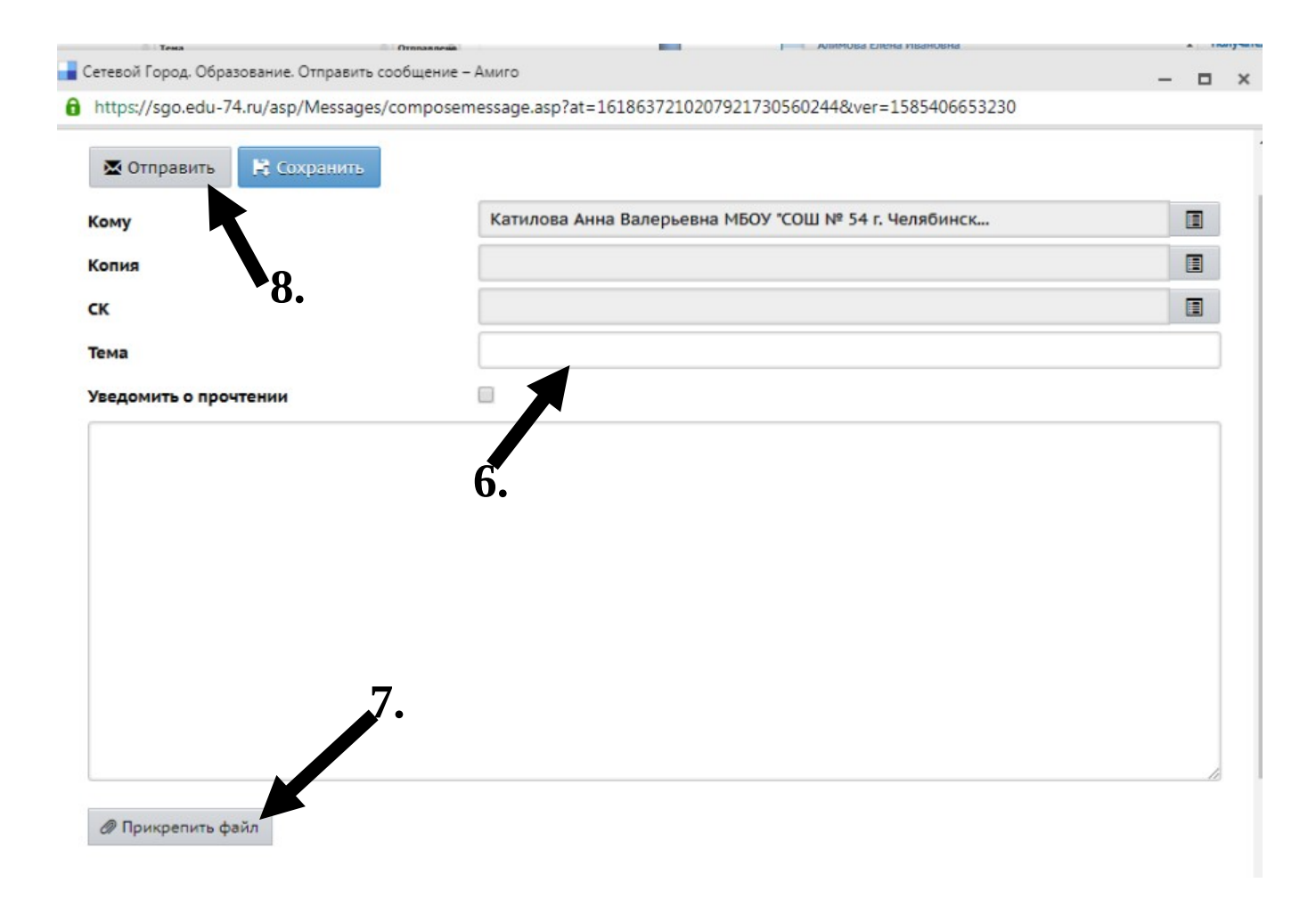